## **Finding Trip/Visit information**

1) Go to Arbor

[Midhurst Rother College \(arbor.sc\)](https://midhurst-rother.uk.arbor.sc/?/home-ui/index)

Sign it to the Parent Portal

On the first page click 'Quick Actions', then trips.

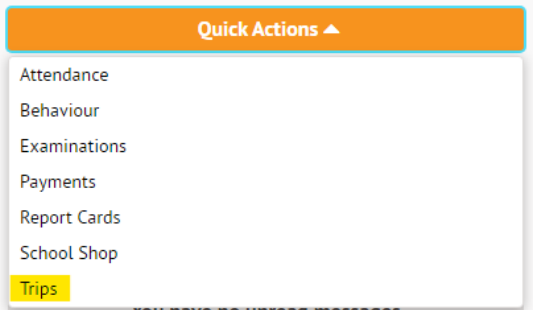

This will generate the **'School Trips'** Section where you can view all trip information.

In **'Upcoming Trips'** are details for any trips that you have signed your child up for.

In **'Trips Open to (student's Name)'** are details of any trips available to sign your child up to.

In **'(student's Name) Past Trips'** are details of any trips/visits your child has previously participated in.

**Arbor>Quick Actions>Trips**

## **OR**

2) Go to Arbor

[Midhurst Rother College \(arbor.sc\)](https://midhurst-rother.uk.arbor.sc/?/home-ui/index)

Sign it to the Parent Portal

On the first page scroll to the bottom.

In the 'Activities' section, click (student's name):Trips

This will generate the **'School Trips'** Section where you can view all trip information.

In **'Upcoming Trips'** are details for any trips that you have signed your child up for.

In **'Trips Open to (student's Name)'** are details of any trips available to sign your child up to.

In **'(student's Name) Past Trips'** are details of any trips/visits your child has previously participated in.

## **Arbor>Activities>Trips**